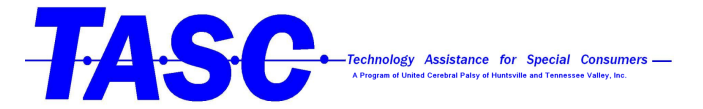

## How to set up the on screen keyboard on Windows 10

1. From the home screen open the start menu in the bottom left hand of the computer screen. 

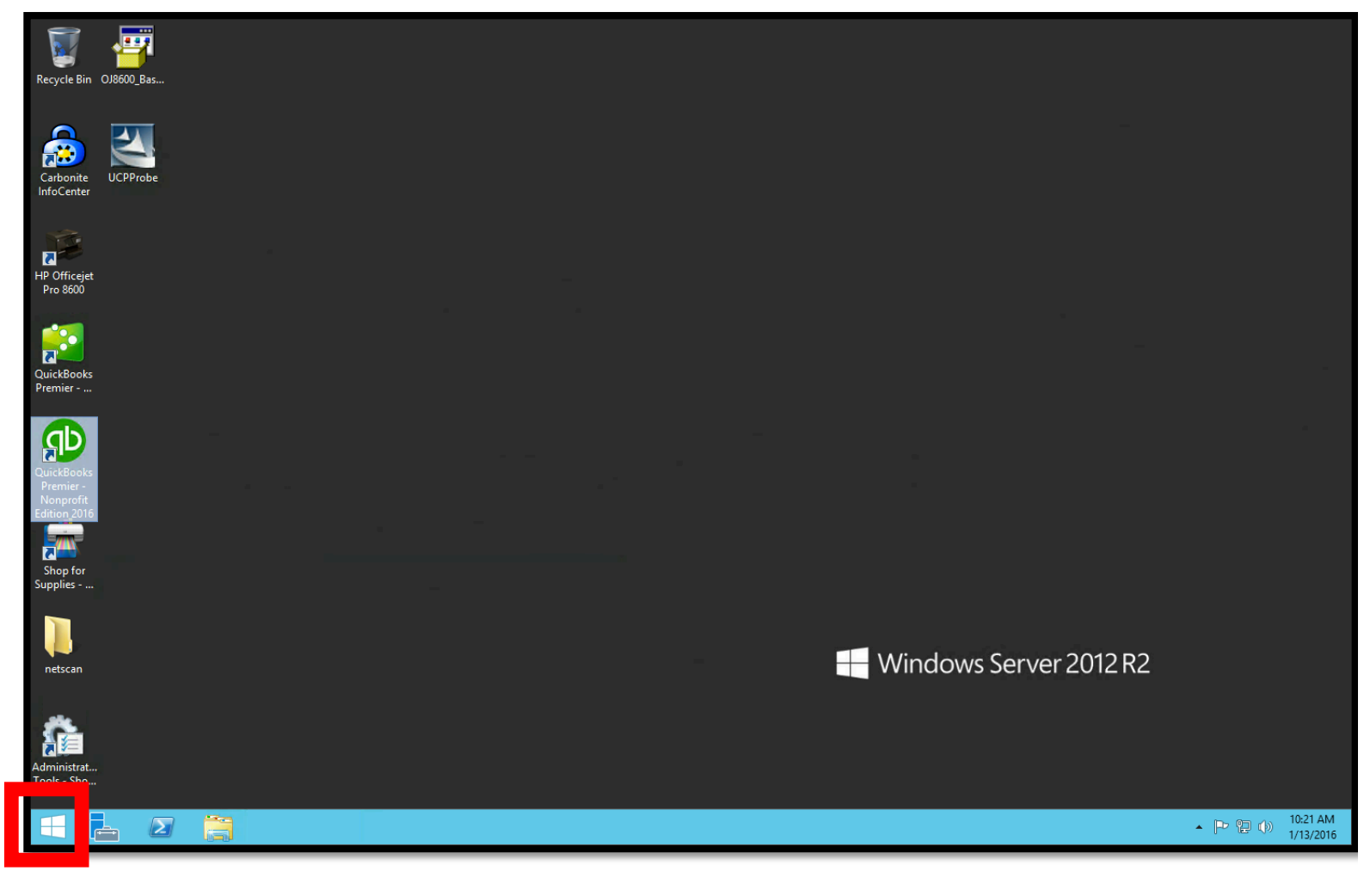

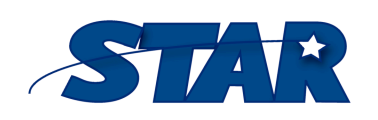

1856 Keats Drive

Huntsville, AL 35810 http://www.startraining.org/ (256) 859-8300

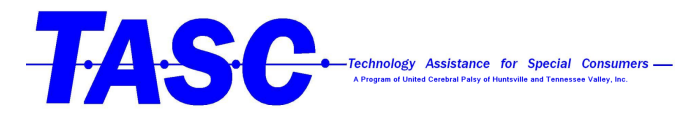

2. Open "Control Panel"

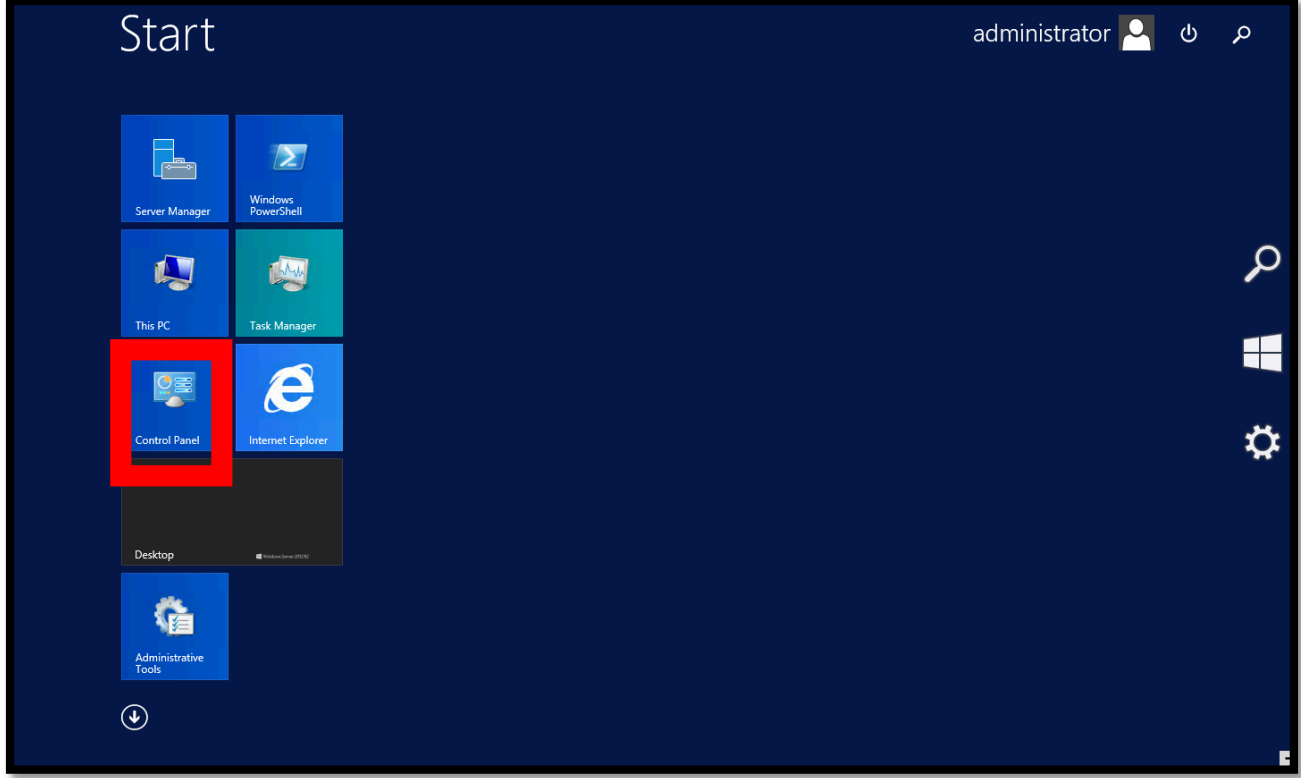

3. Click on "Ease of Access"

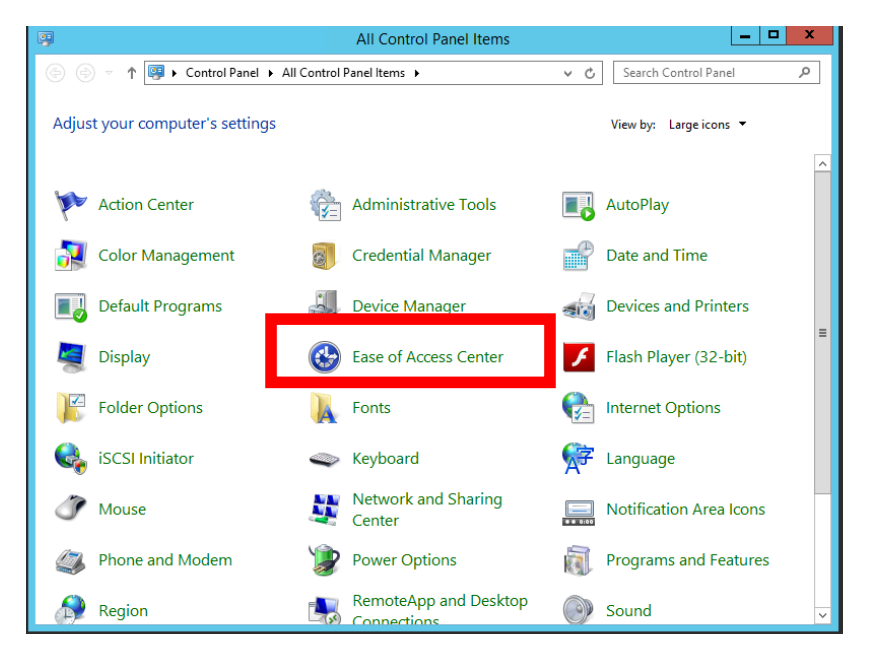

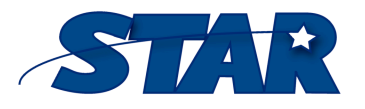

1856 Keats Drive

Huntsville, AL 35810 http://www.startraining.org/ (256) 859-8300

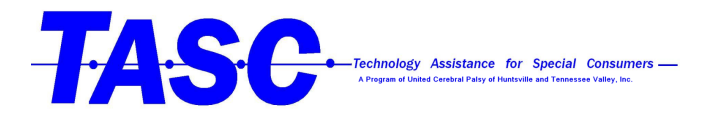

4. Click on "Start On-Screen Keyboard"

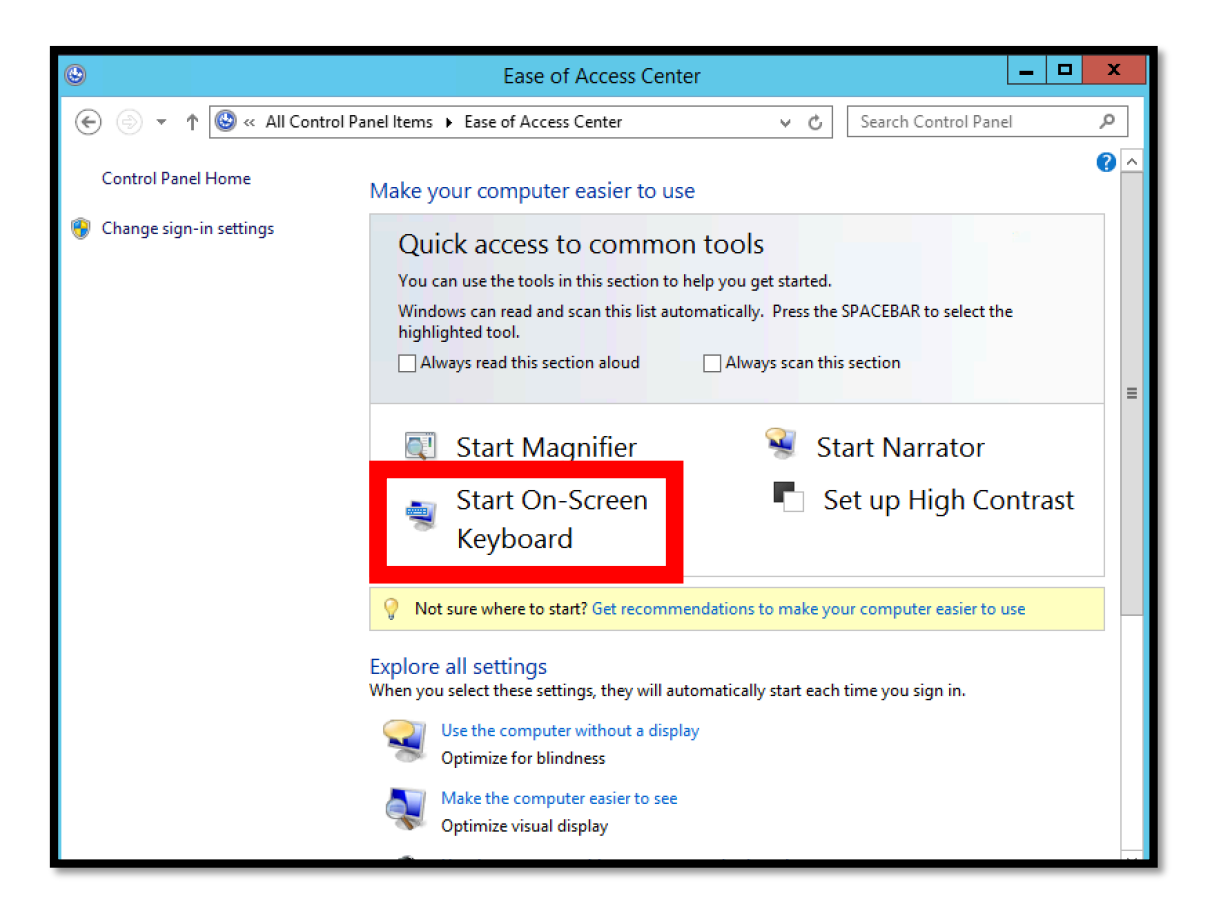

5. You can minimize the Keyboard and move it around the screen for easy use while in different programs.

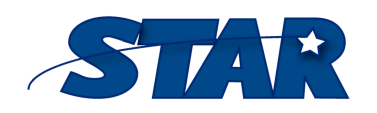

1856 Keats Drive

Huntsville, AL 35810 http://www.startraining.org/ (256) 859-8300

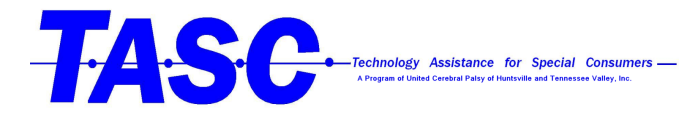

STAR

1856 Keats Drive

Huntsville, AL 35810 http://www.startraining.org/ (256) 859-8300